## regio:::rijder

 $\mathbf{O}^{k}$ 

# **RITTEN ONTWANGEN ALS U WORDT AANGESTUURD** DOOR QRC

di 12:17 | 05-08-2014

Uitleg MDT **- RegioRijder in samenwerking met ABC Advies & Training**

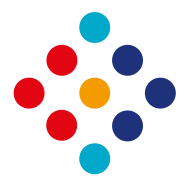

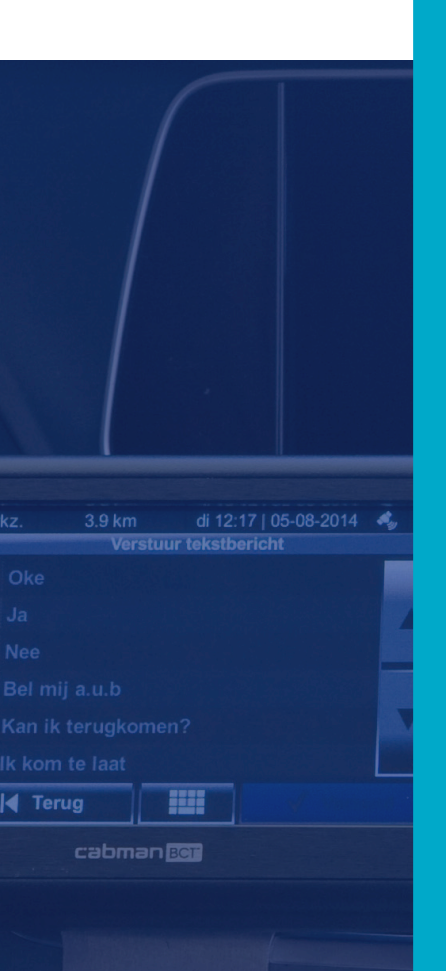

## **Inleiding**

**Deze tijdelijke instructie is gemaakt voor de chauffeurs die rijden voor RegioRijder aangestuurd door QR. Let op! De werkwijze is anders dan u gewend bent en zal de komende weken ook nog verder wijzigen. U rijdt altijd in de door QR aangegeven volgorde.** 

Het aantal tabbladen in uw BCT kan per voertuig verschillen. Er rijden voertuigen met een BCT met of zonder taxameter. Een BCT met een taxameter heeft een tabblad meer.

Meer informatie over het inloggen op de BCT, het wijzigen van uw pincode of hoe u een pauze kunt controleren kunt u vinden in 'Het Cabman ABC', 'Het Cabman MDT ABC' of de verkorte handelingen over het werken met de Cabman BCT of MDT. U kunt deze cursussen en de verkorte instructies vinden op de bedrijfsschool.

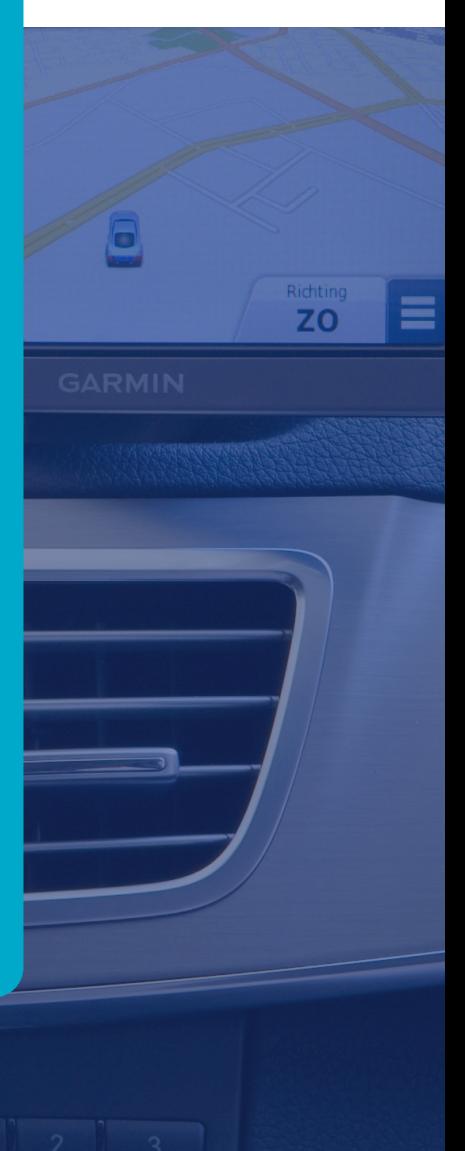

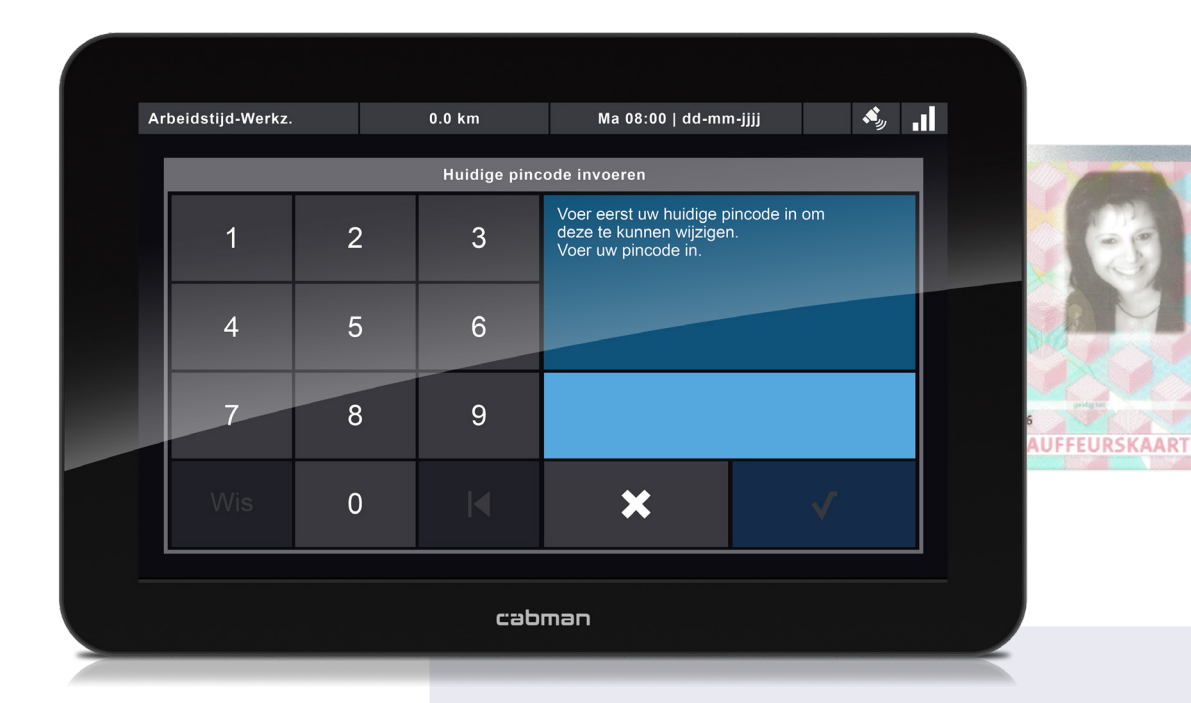

#### **Aanmelden met chauffeurskaart.**

Log bij het rijden voor RegioRijder in op de juiste centrale. Kies altijd voor QR – RegioRijder.

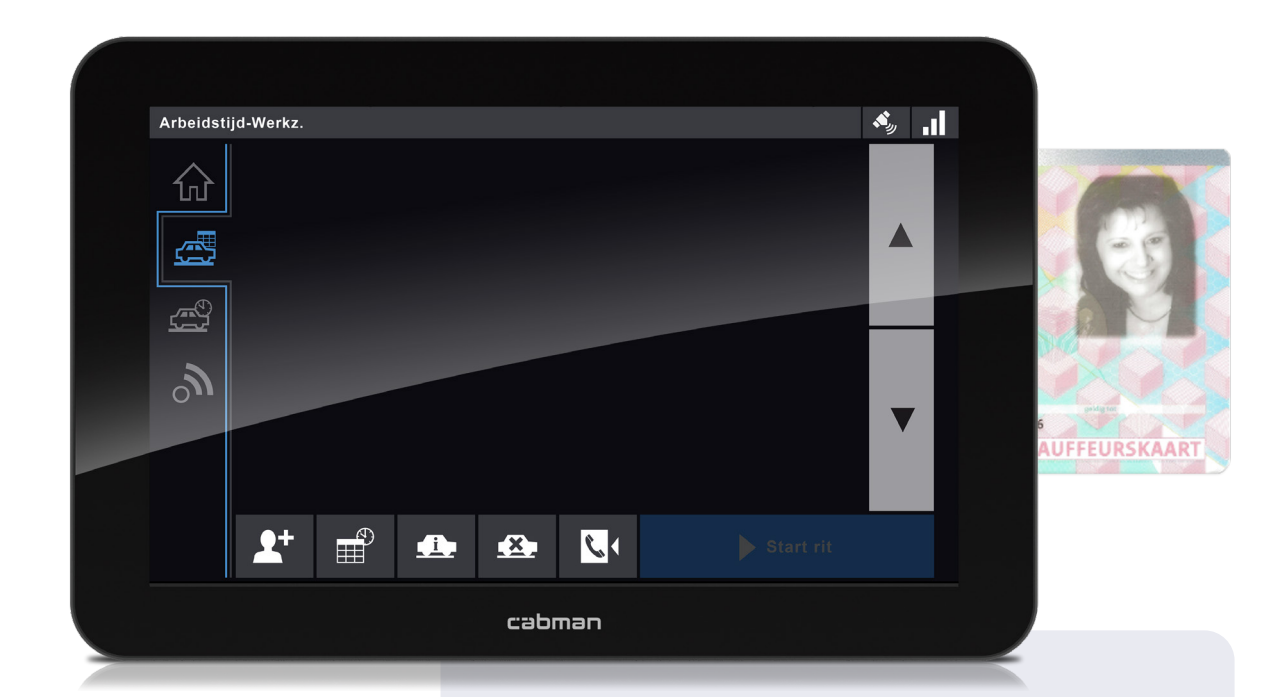

Ga via het 2<sup>e</sup> tabblad naar het rittenscherm en wacht tot de activiteit **'Standplaats / Eerste klant'** binnenkomt.

**2**

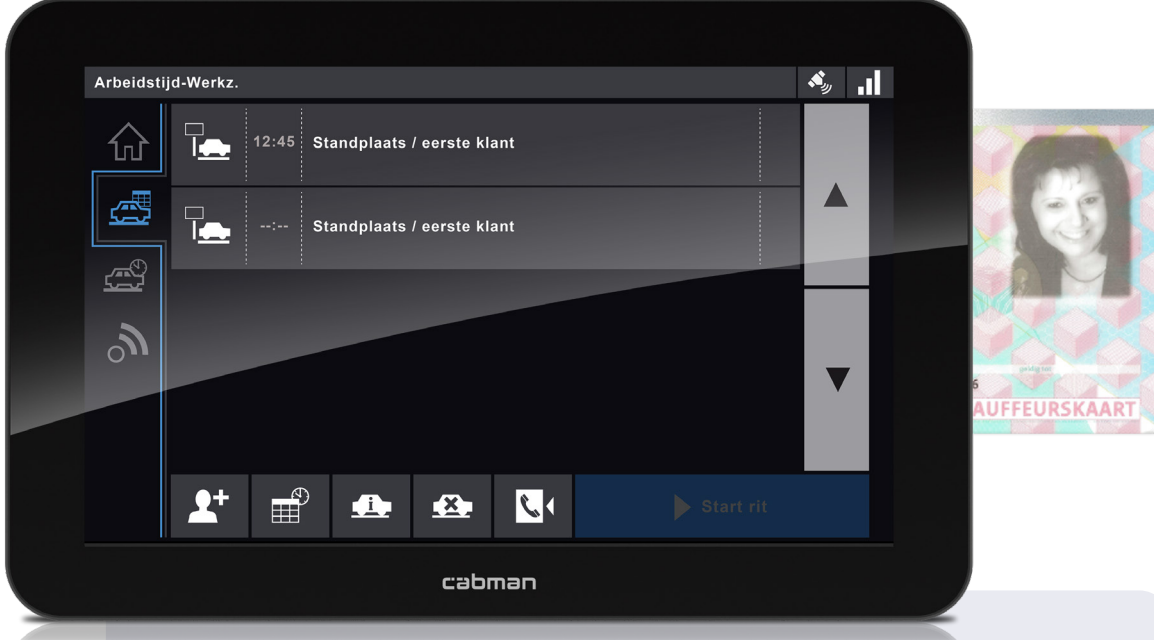

Dit zijn de twee regels die als eerste binnenkomen. Het is belangrijk deze activiteit te starten **en** stoppen om uw dienst te beginnen. Afhankelijk van het aanbod komen er direct ritten binnen of volgen die later. **Let op!** Voert u deze handeling foutief uit, dan gaat het mis met planning van uw ritten.

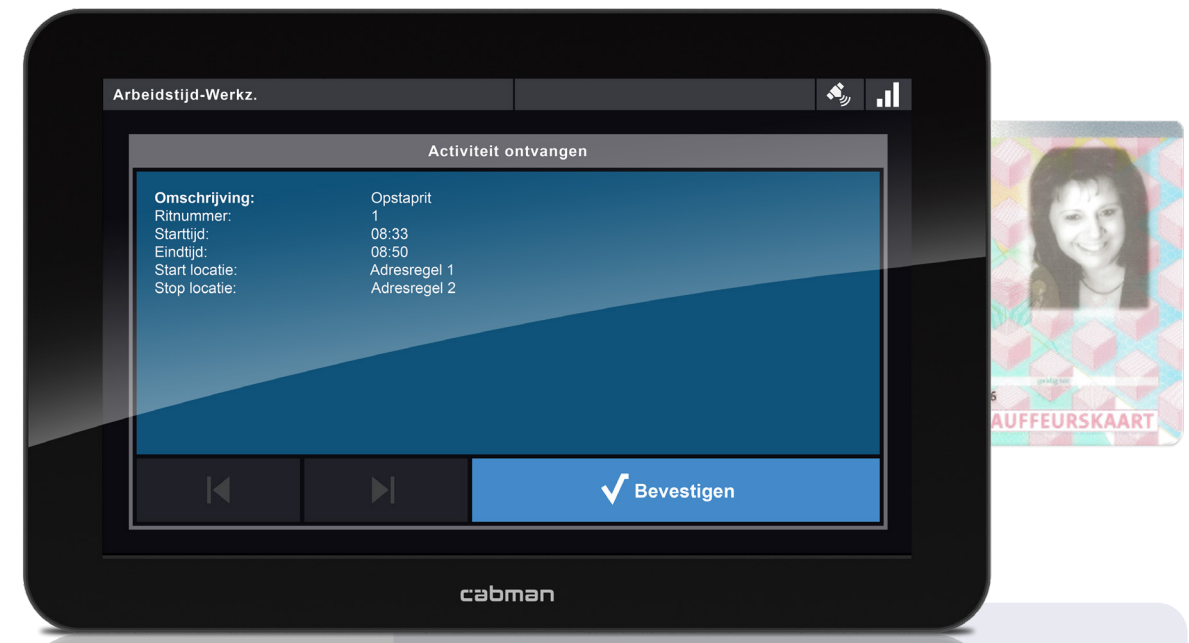

Bij **een nieuwe ritopdracht** verschijnt dit scherm. Na 1 seconde wordt de rit automatisch in uw rittenlijst gezet. Klik op 'Bevestigen' om het bericht weg te klikken.

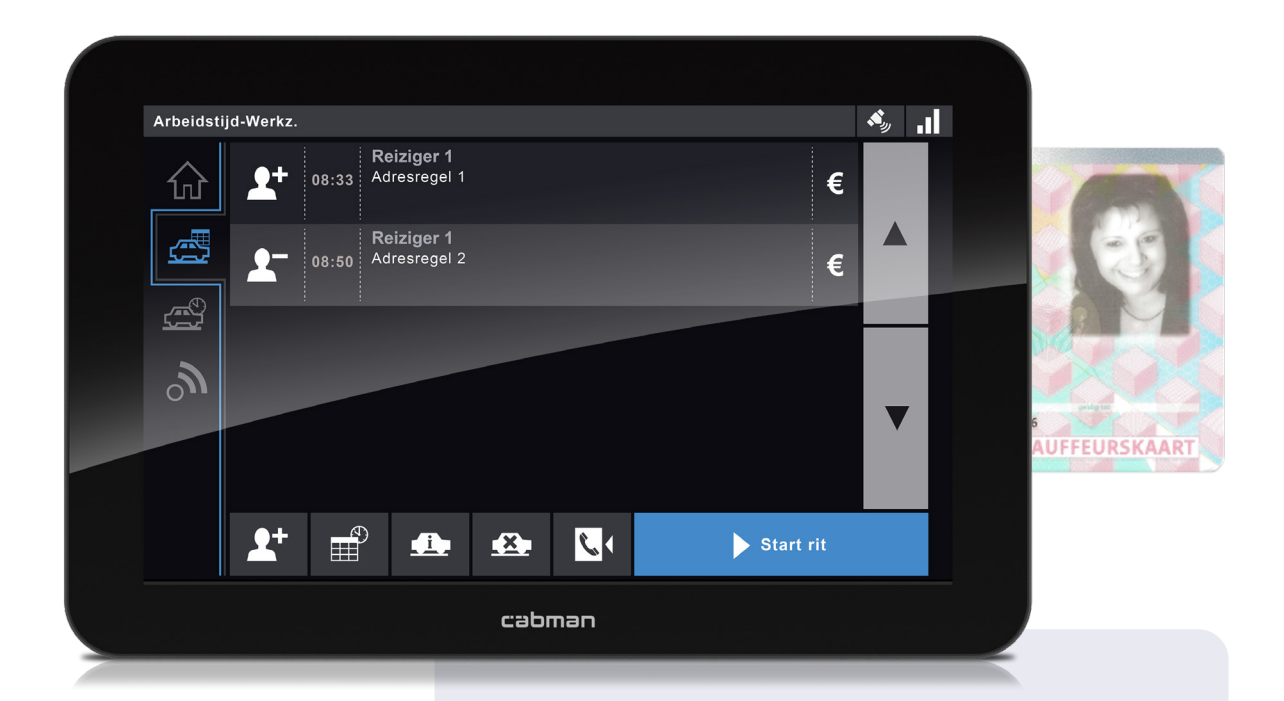

Dat de rit automatisch in uw rittenlijst komt te staan, is een werkwijze die bij het rijden voor RegioRijder hoort. Houdt uw rittenscherm goed in de gaten. Er wordt bij QR gewerkt met **een dynamische planning**. Dat wil zeggen dat uw rittenlijst tijdens het rijden kan veranderen. Ook kunnen de rittijden wijzigen. De meldingen klikt u weg door op 'Bevestigen' te drukken.

Via de knop **'Ritinformatie'** kunt u extra informatie over de klant bekijken. Het kan zijn dat u eerst verschillende reizigers gaat halen voordat u de eerste afzet.

**Werk uw rittenlijst af zoals aangegeven.** Met de grijze knoppen rechts scrolt u door uw rittenlijst. Nieuw is de functie dat u kunt bevestigen, dat u leeg op weg gaat naar uw volgende passagier.

**5**

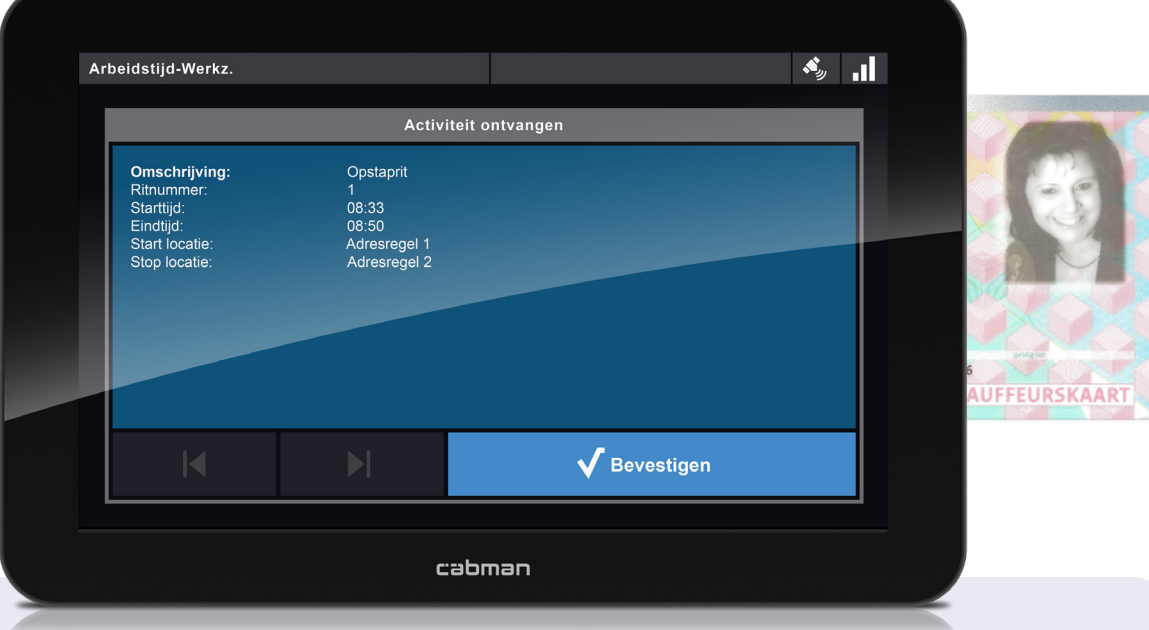

Als er een rit wordt weggehaald ontvangt u ook een bericht. De grijze balk geeft aan **'Activiteit verwijderd'**. Nadat u op **'Bevestigen'** heeft gedrukt verdwijnt de rit uit uw rittenlijst.

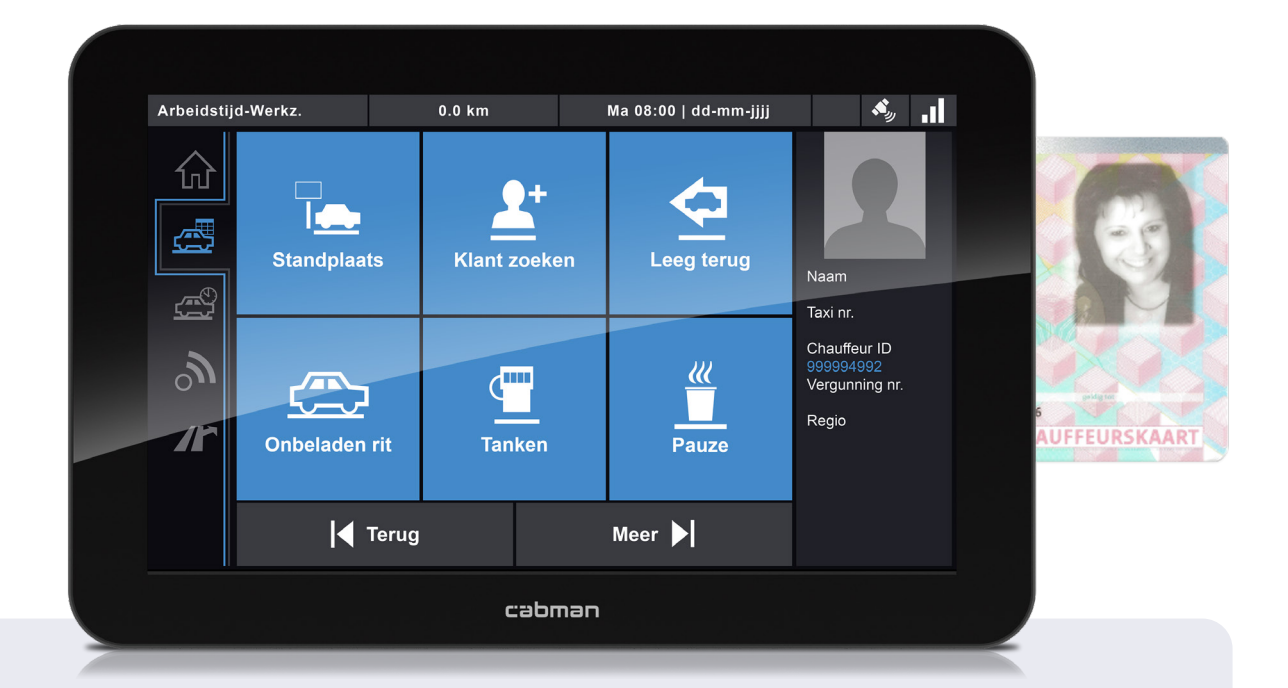

**Tijdelijke werkwijze pauze.** Voor het activeren en beëindigen van een pauze is er een tijdelijke werkwijze. Het is van belang dat u die werkwijze op de juiste manier uitvoert. QR stuurt u de activiteit 'Diverse Taxi Gerelateerd'. **Let op!** Activeer en beëindig deze activiteit pas wanneer u klaar bent met uw pauze. U activeert uw pauze via het activiteitenscherm. Na uw pauze stopt u de activiteit **'Diverse Taxi Gerelateerd'**. Een pauze komt onderaan in uw rittenlijst te staan. Ook hier geldt dat het afhankelijk van het aantal ritten nodig zal zijn om even te scrollen. Uw vervolgritten staan al in uw rittenlijst.

**7**

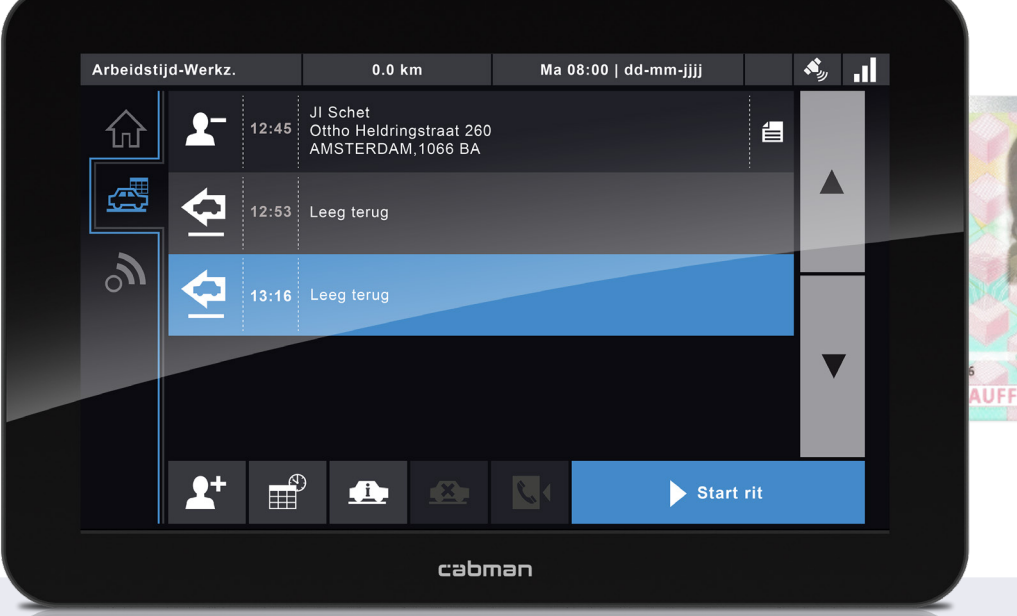

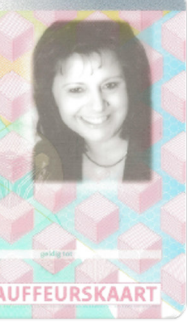

**Einde dienst** - Uw dienst eindigt met een rit terug naar de eindgarage. Dit zijn twee regels. De eerste regel geeft aan vanaf welk moment u geen ritten meer krijgt. De tweede regel geeft aan wat uw werkelijke eindtijd is. U selecteert de bovenste regel bij vertrek naar de eindgarage en u stopt deze activiteit bij aankomt op de eindgarage. Sluit de BCT af op de juiste manier en wacht met het verwijderen van uw chauffeurskaart tot het proces is voltooid.

## regio:::rijder

Uitleg MDT **- RegioRijder in samenwerking met ABC Advies & Training**

### **Tot slot**

**De komende tijd worden er nog wijzigingen doorgevoerd. Iedereen die betrokken is bij RegioRijder doet zijn of haar uiterste best om u goed te instrueren. Als er nieuwe details bekend zijn, actualiseren wij deze handleiding.** 

Zo bent u altijd goed geïnformeerd. Wij danken u voor uw flexibiliteit en inzet.